# XN-8000 シリーズ音響 振動計測ソフトウェア

株式会社 小野測器

#### 初めに

説明の表記上の注意 → :メニューやツールバーから開くと、クリックしていく順を表わします。 〔 〕 :クリックして開かれたダイアログを表わします。 【 】 :ツールボタン・アイコンなどクリックするアイテムを表わします。 ダイアログ :アイコンをクリックしたときに開かれる設定画面のことを表します。 オブジェクト:ペーパーに表示されているグラフや画像、テキストのことを表します。 プロパティ :グラフオブジェクトに関する設定画面(ダイアログ)を注目していただくた め、ここでは特に〔グラフ〕プロパティと表しています。

#### 概要

CF シリーズ FFT アナライザで加速度波形を時間軸 2 重積分して変位で表示すると、低周波数成分の 影響のため予想と違うイメージの波形が表示されます。これを防ぐためにはハイパスフィルターユニ ットや 2 重積分ユニットを通した信号を CF シリーズ FFT アナライザに入力する必要がありました。

XN-8000 シリーズでは、このハイパスフィルタや 2 重積分の機能が「ディジタル前処理」として標 準で装備されています。

ここでは衝撃加速度を 2 重積分して変位表示する方法を例に取り、この機能を説明します。 説明のため同じ加速度信号を ch1、ch2 に入力し、単位校正、コンフィグボード、グラフ表示などは 次ページの図 1、図 2 のように設定し、トリガー機能を使って加速度の衝撃波形が図 3 のように観 測できる状態となっているものとして説明します。

この解析には XN-0821 FFT 解析ソフトが必要です。

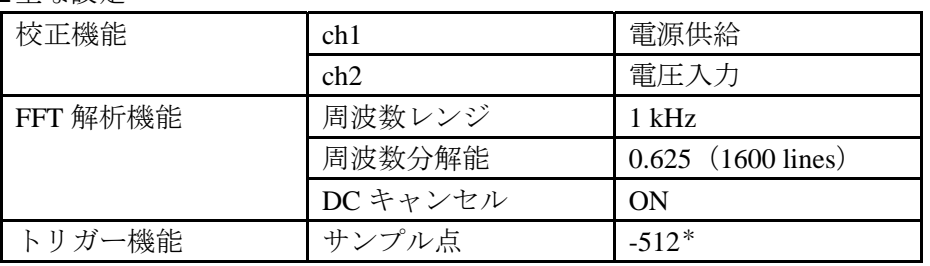

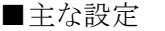

\*見やすいようにトリガー点をかなりずらしています。

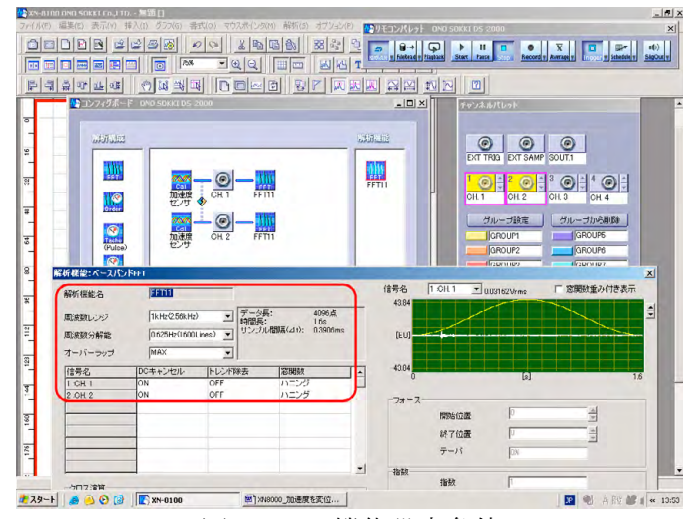

図 1:FFT 機能設定条件

トリガーボタンを ON にし設定

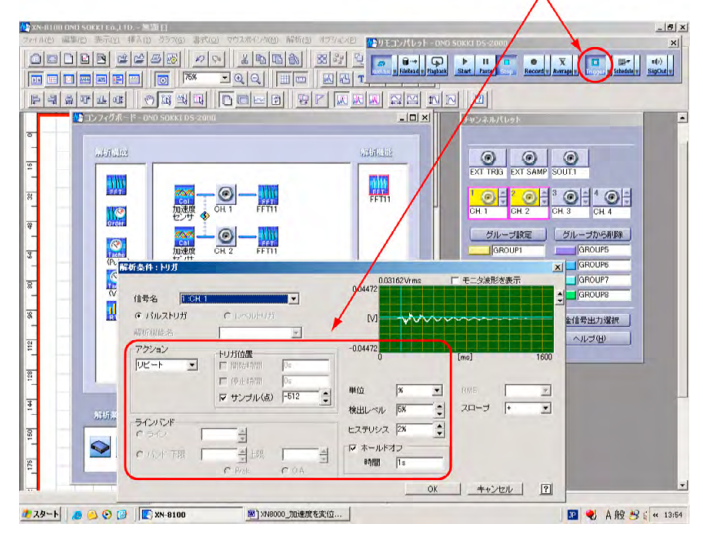

#### 図 2:トリガ機能設定条件

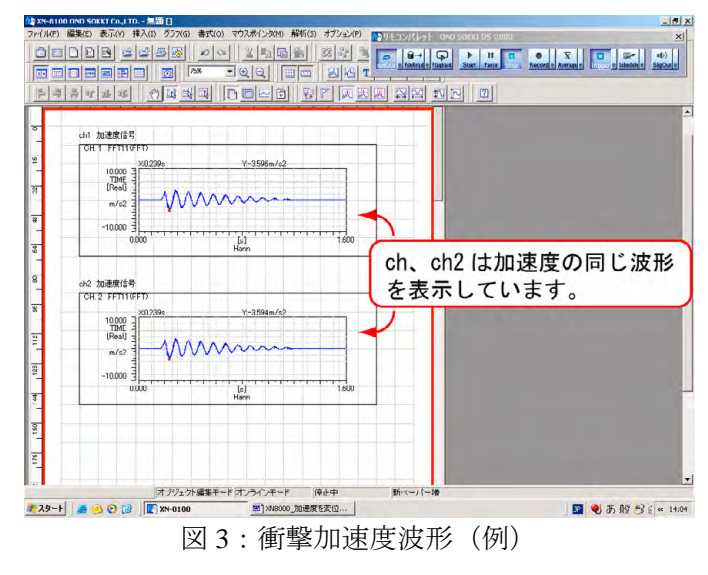

### 操作手順

ch1 は加速度のままとし、ch2 を 2 重積分して変位表示する操作を説明します。

1. コンフィグボードの【CH2】アイコンをクリックし〔信号入力〕ダイアログを開きます(図 4)。

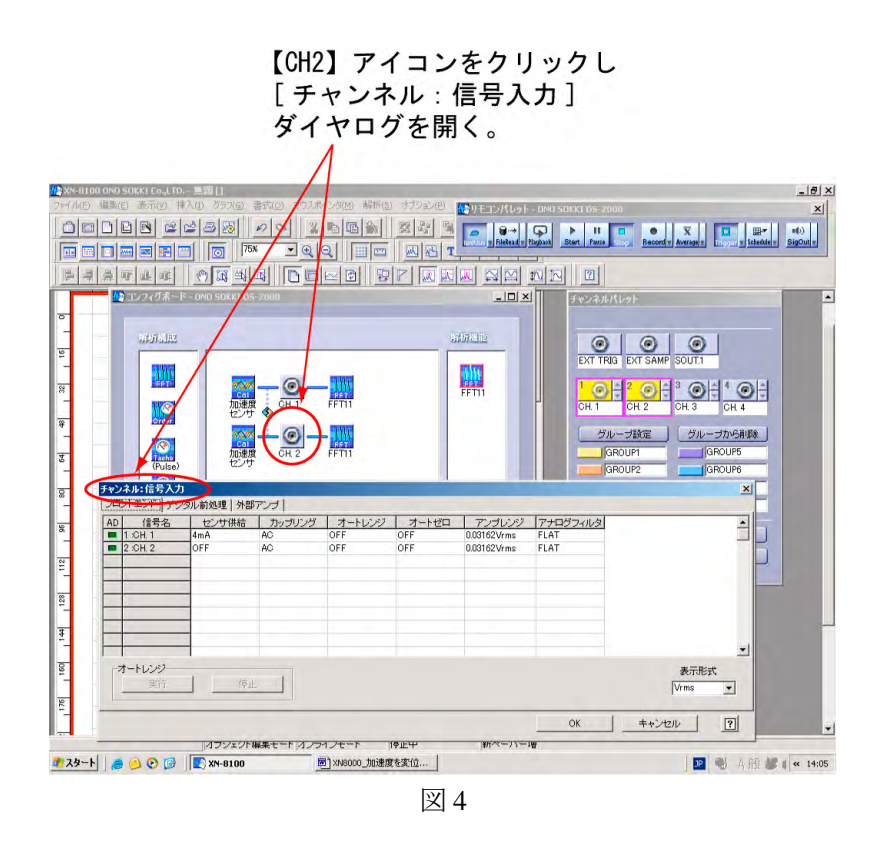

- 2. 〔信号入力〕ダイアログの〔ディジタル前処理〕タグをクリックし、そのページを開きます。
- 3. 〔ディジタル前処理〕ページの CH2 を図 5 ように設定します。

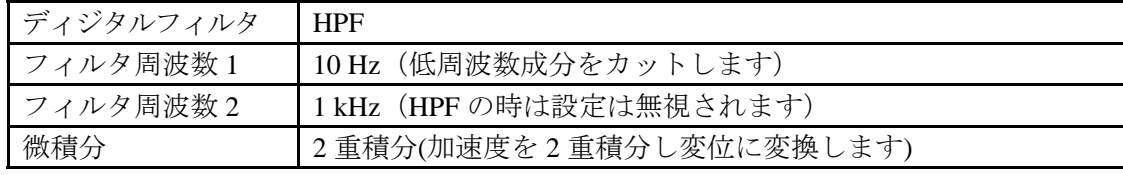

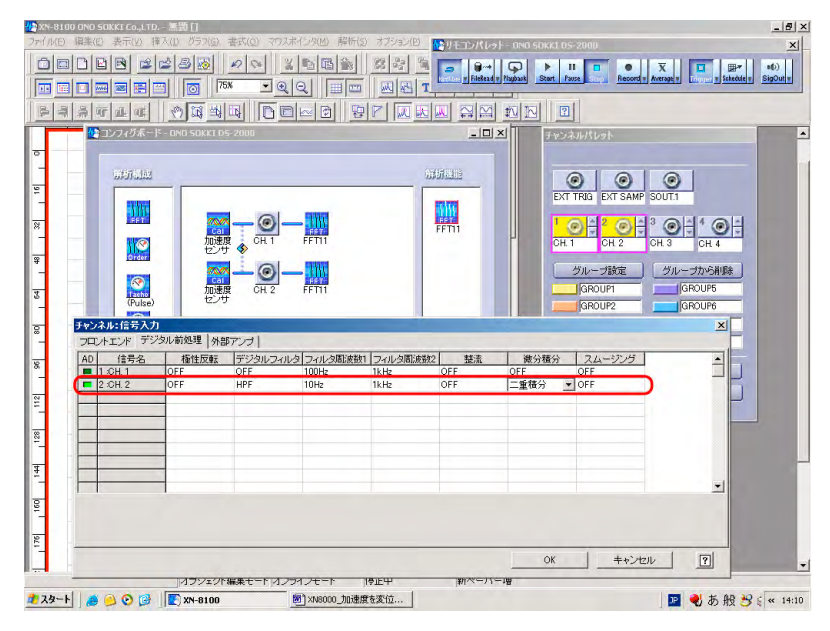

図 5

#### (補足説明)

〔信号入力〕ダイアログで設定された信号処理を実行した波形は「時間軸波形」としてグ ラフに表示され、また FFT 解析されます。よって HPF(ハイパスフィルタ)や2 重積分処 理はブロック図としては次のように考えることができます。

ディジタル前処理 時間波形表示+FFT 解析 入力信号→

4. 〔ディジタル前処理〕ページで「2 重積分」を選択すると、「ディジタルフィルタ:off」 でも自動的に「最大周波数レンジ(サンプリング周波数)」の 1/1000 のハイパスフィルタ がかかります。例えば最大周波数レンジの設定が 20kHz では、2 重積分の時 20Hz のハイ パスフィルタが自動的にかかり、〔ディジタル前処理〕ページの「ハイパスフィルタ 10Hz」 の設定より大きい周波数になりますので注意ください。なお、この最大周波数レンジは図 1 の〔ベースバンド FFT〕ページで設定する「FFT 解析周波数レンジ」の設定の最大レン ジとなっています。図 6 に【解析条件】アイコンをクリックし〔ハードウエア〕ダイアロ グを開き「最大周波数レンジ(サンプリング周波数)」を設定する画面を示します。

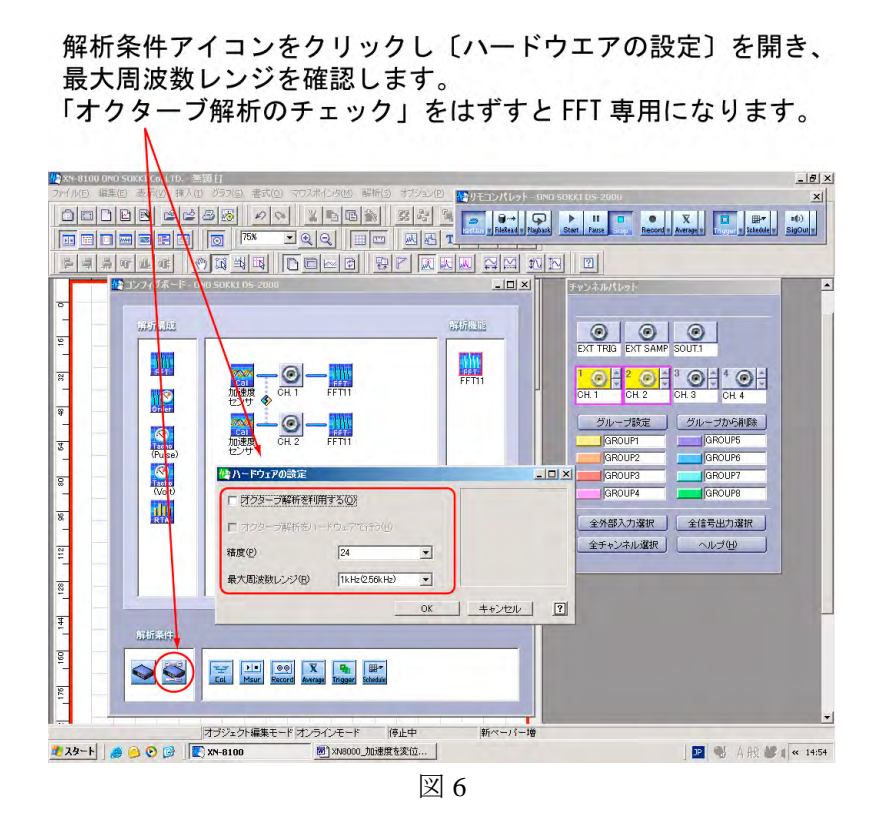

5. リモコンパレットの【Start】ボタンをクリックし測定します。Y 軸スケールを調整し、 2 重積分で測定したデータ例を図 7 に示します。

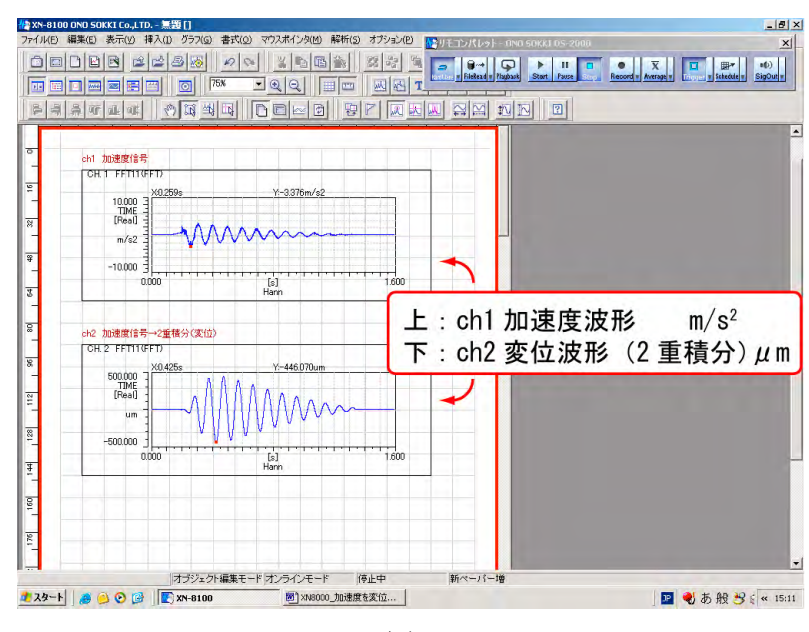

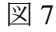

こちらから上図7のサンプルプロジェクト (サンプル:1.8MB) がダウンロードできます。

**Project Download** 

図 8

図 9

6. ch1 のパワースペクトルを周波数軸 2 重積分し変位として測定した場合と、ch2 をディジタル 前処理 2 重積分後にパワースペクトルを測定した場合を参考として図 8 に示します。 「ch1 加速度パワースペクトル2 重積分」では、低周波成分が表示されていますが、CH2 パワ ースペクトルではハイパスフィルタの効果で低周波数がカットされている様子がわかります。 今回の測定例では、加速度信号が 10Hz とちょうどハイパスフィルタの設定と一致してし まいました。ハイパスフィルタの設定は信号に適した周波数に設定し測定してください。

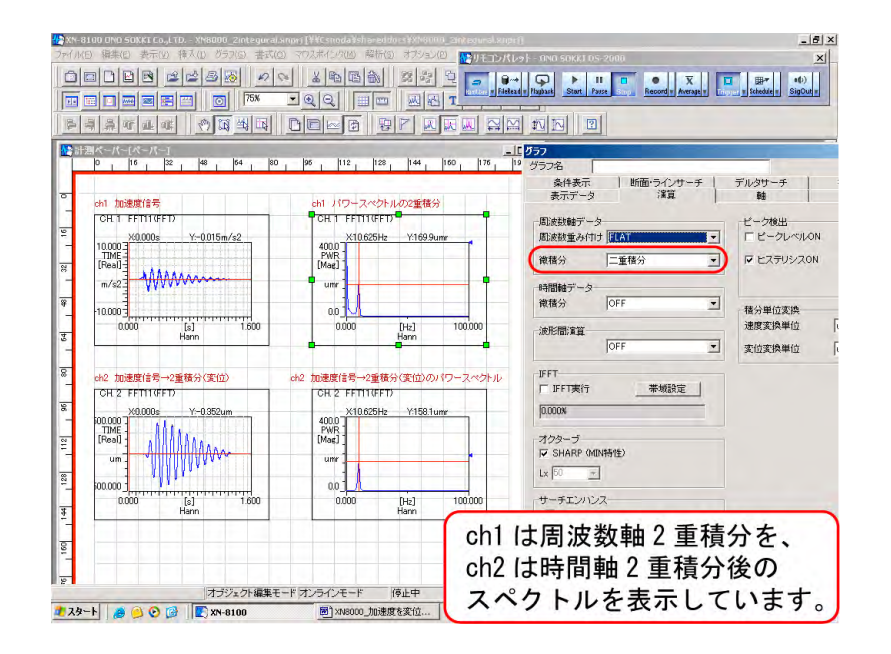

また、図 9 は「演算機能:時間軸 2 重積分」で測定した例です。2 重積分をすると、周波 数が高くなるほど変位は小さくなります。そのため低周波成分が相対的に大きくなり、低 周波波形の一部に衝撃波形が重畳した状態の波形になります。そのため衝撃加速度波形を 時間軸積分だけで変位観測することは難しいことがおわかりいただけると思います。これ に対し、XN-0821 では「ディジタル前処理機能」のハイパスフィルタと 2 重積分機能を持 っているため、加速度波形を変位観測できます。

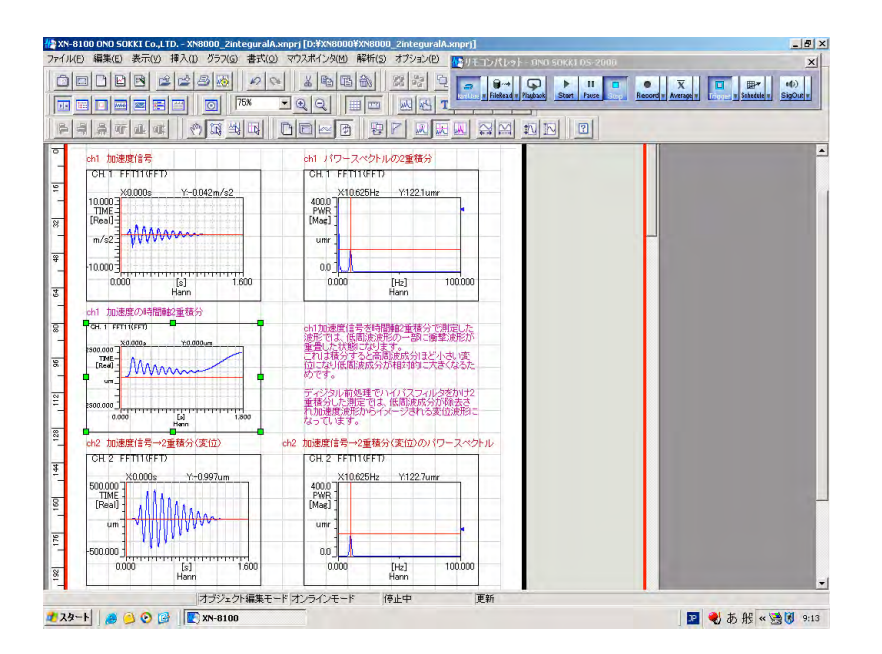